## **Cyberespace Didactique UNINETTUNO www.uninettunouniversity.net**

# **Instructions pour le premier accès**

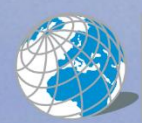

UNIVERSITÀ TELEMATICA<br>INTERNAZIONALE UNINETTUNO

L'Università senza confini University without boundaries www.uninettunouniversity.net

**Université Télématique Internationale UNINETTUNO** Corso Vittorio Emanuele II, nr. 39 00186 Rome – Italie info@uninettunouniversity.net

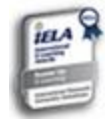

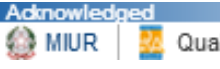

Quality Assurance in e-learning

# **TABLE DES MATIERES**

- Access aux espaces d'apprentissage en ligne
- Gestion de la Page de l'Etudiant
- Etude et consultation des matériels didactiques
- Evaluation et contrôle de activités d'études et interaction entre les étudiants
- Coordonnées

## **Access aux espaces d'apprentissage en ligne**

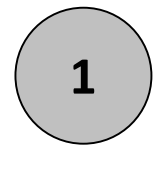

## Accédez à la page d'accueil d' UNINETTUNO [\(www.uninettunouniversity.net](http://www.uninettunouniversity.net/) ) Cliquez sur « Cyberespace Didactique »

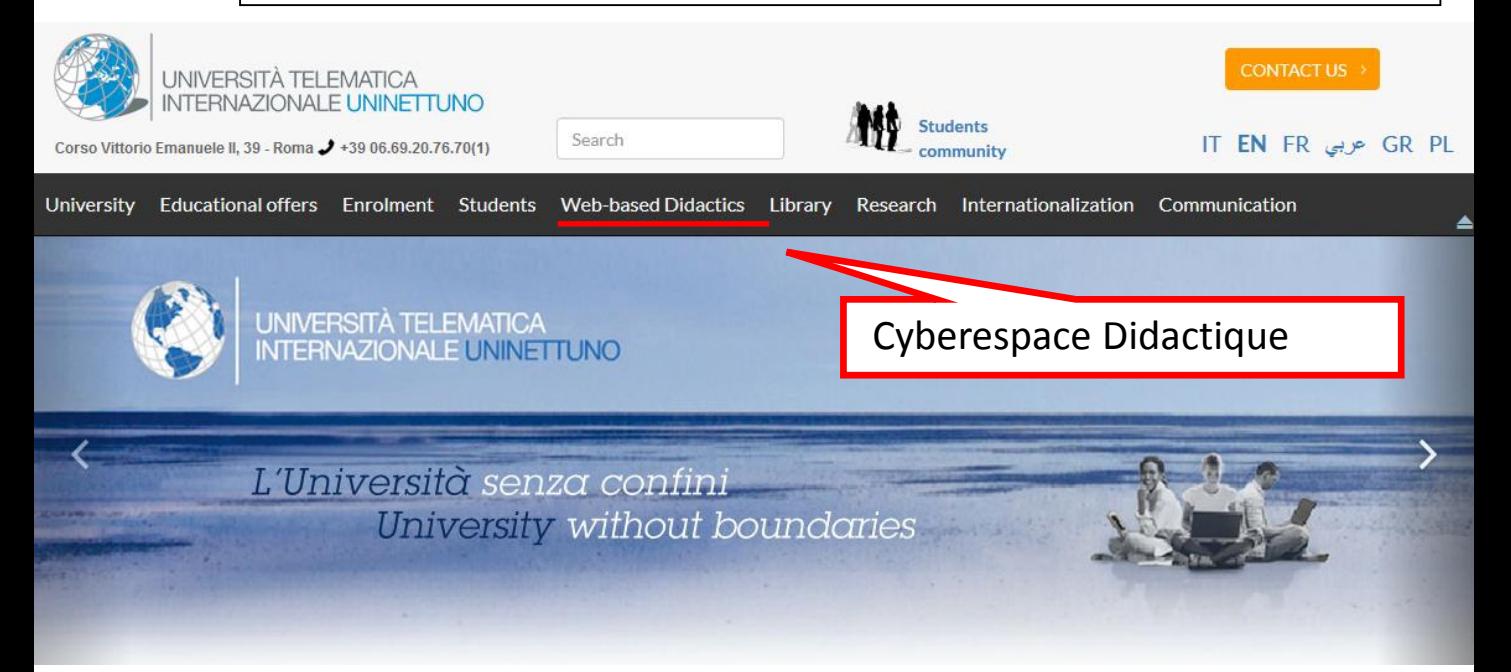

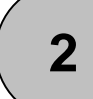

## **2** | Connectez-vous à votre compte

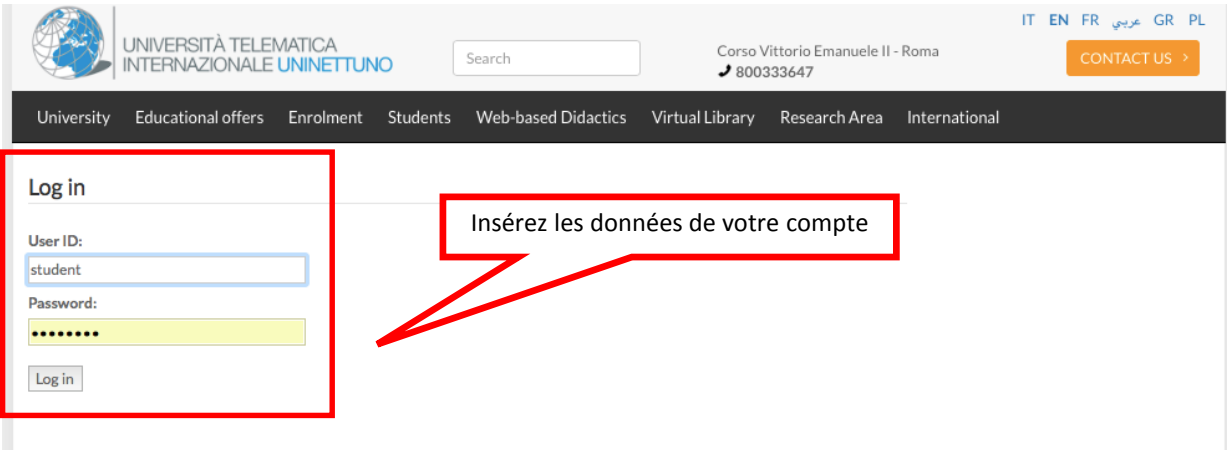

## **Gestion de la Page Etudiant**

**3**

Dès que vous vous serez connecté, la page suivant sera affichée.

Ici vous trouverez toutes vos informations, notamment :

- Votre nom, numéro de immatriculation et adresse e-mail UNINETTUNO ;
- Le titre des cours que vous avez décidé de suivre et le nom de votre tuteur ;
- Dans le tableau récapitulatif vous trouverez les dernières leçons que vous avez vues et les statistiques de vos activités sur le portail ;
- L'agenda des activités et les rencontres organisées par le tuteur du cours.

Le choix des cours à suivre, avant de début de chaque période de distribution, doit être effectuée sur le lien « Mes Cours », en vous inscrivant à la classe et en vous associant au tuteur : seulement de cette façon votre activité pourra être tracée par le tuteur. Le traçage permettra d'évaluer votre préparation et conséquente admission à l'examen final.

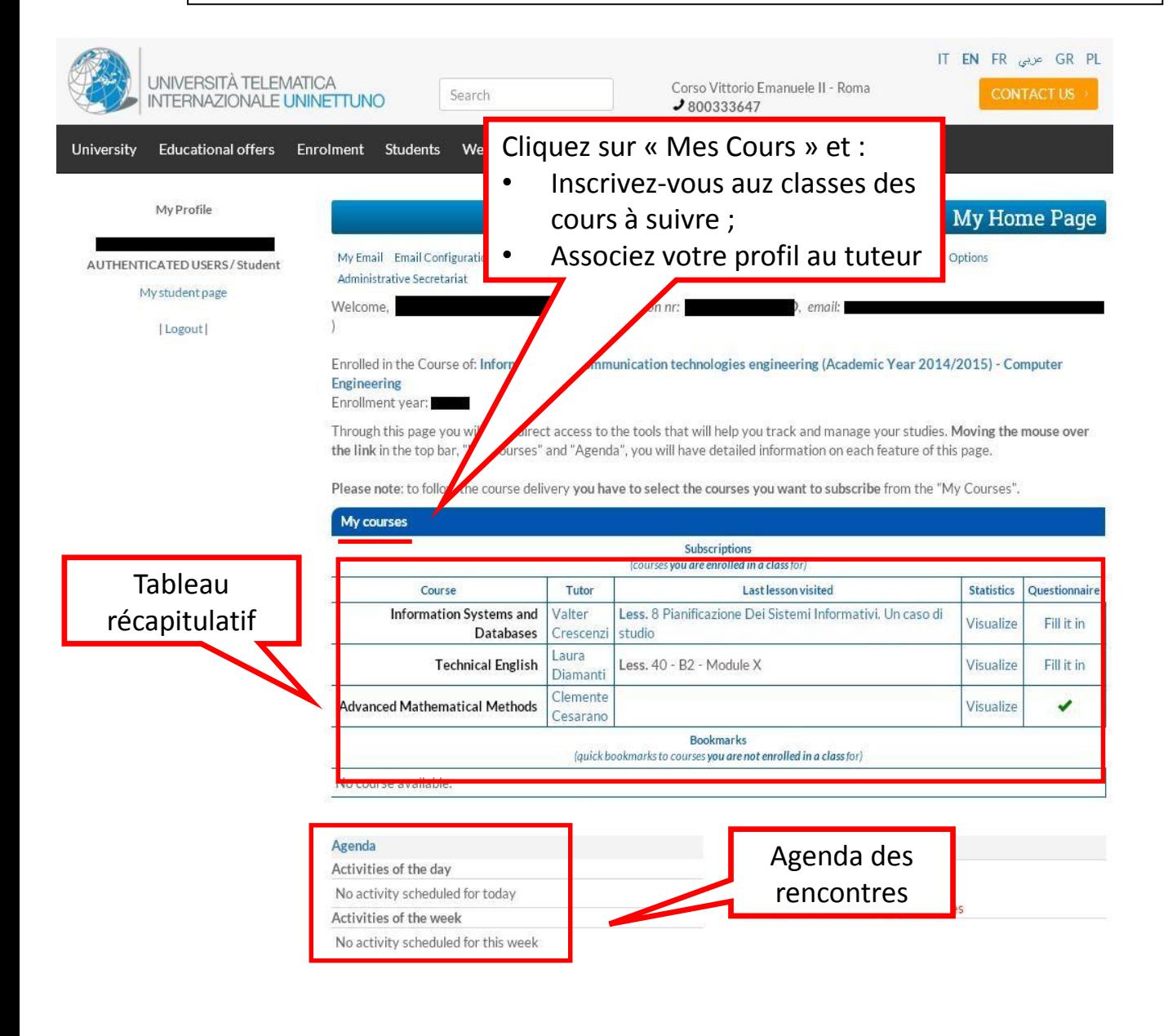

## **Gestion de la Page Etudiant**

**4**

• Validez votre boite mail UNINETTUNO\* pour recevoir des communications importantes de la part du tuteur et du Secrétariat de Présidence ainsi que pour être en mesure d'envoyer des emails.

- Accédez au matériel didactique du cours cliquant sur le nom du cours.
- Communiquez avec le tuteur par email cliquant sur le nom de votre tuteur de référence.

#### *\* La boite mail UNINETTUNO est reliée a Gmail*

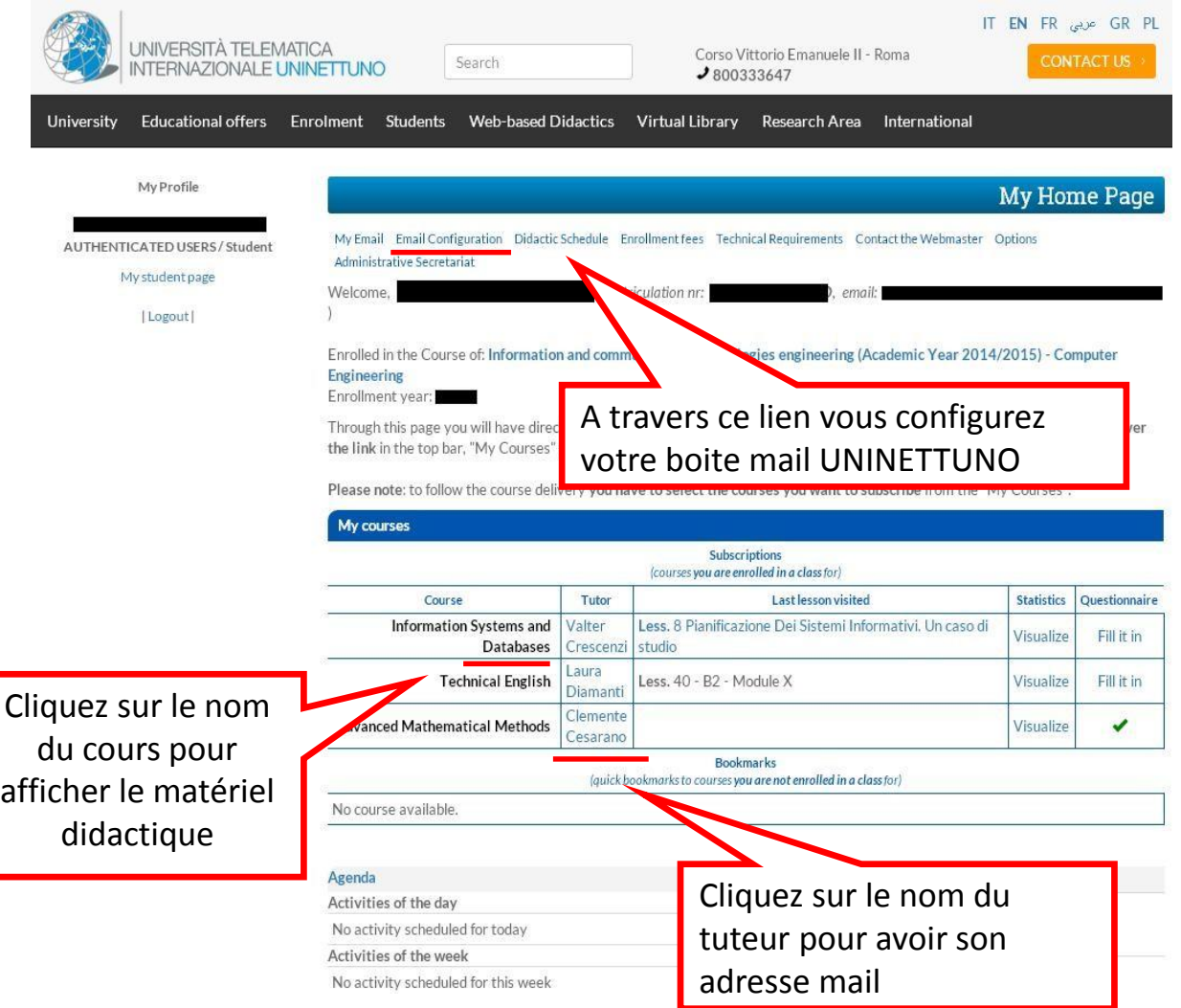

## **Etude et consultation des matériels didactiques**

**5**

Une fois entré dans la page du cours, vous trouverais le matériel didactique y afférant chargé par le Professeur et par le Tuteur. Le matériel didactique est continuellement mis à jour et inclut :

- Description du cours
- Les espaces d'apprentissage divisés par aires (vidéothèque, bibliothèque numérique, laboratoire virtuel, tutorat en ligne et classe virtuelle).
- Liste des leçons vidéo
- Curriculum et coordonnées du Professeur et du Tuteur ;

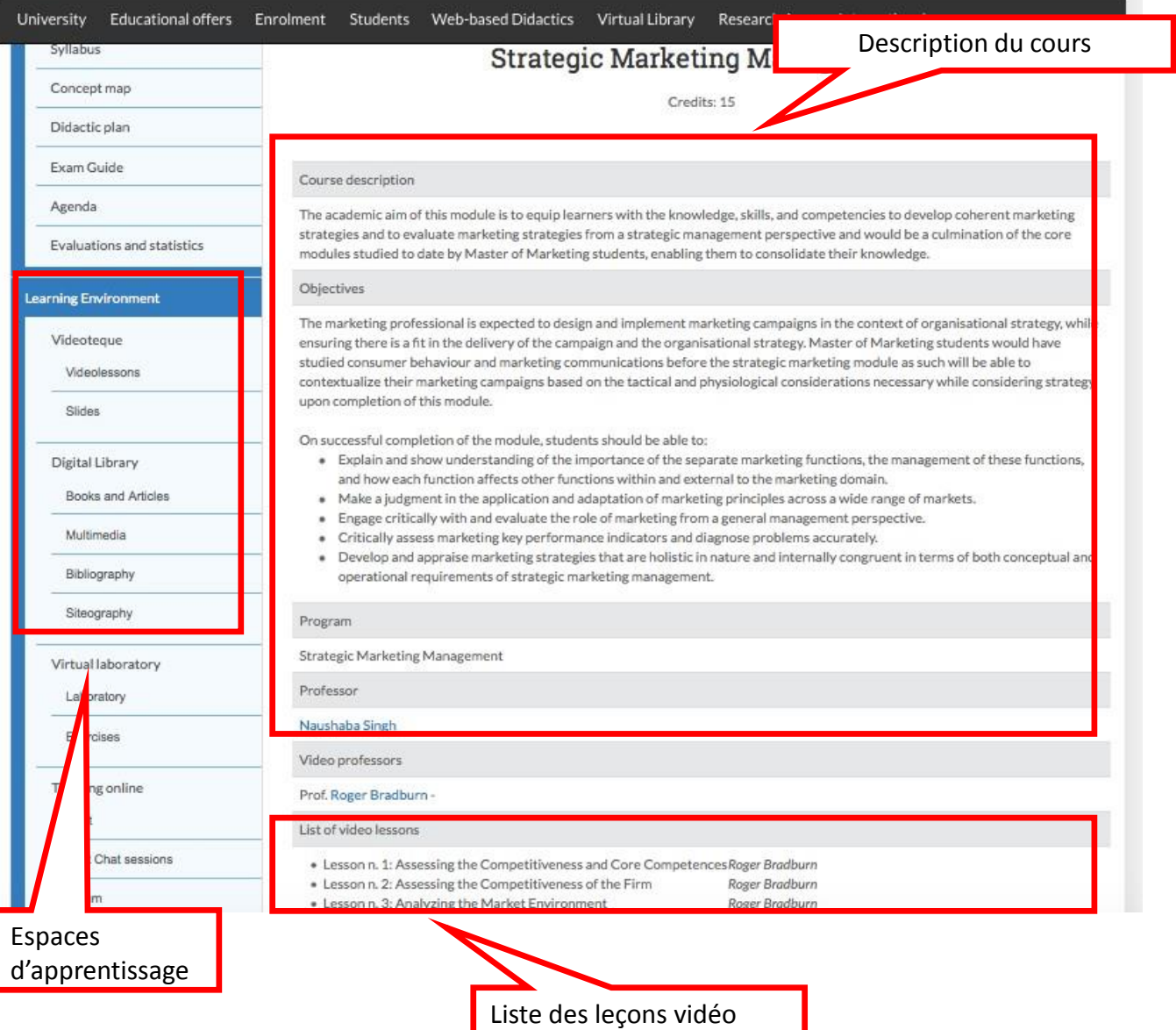

## **Etude et consultation des matériels didactiques**

Books and Articles

Multimedia

Bibliography

Siteography

Virtual laboratory

Laboratory

Exercises

Lesson n.6: Segmentation, Targeting and Positioning

Case Study: Strategic Marketing Management

Case Study: Strategic Marketing Management Lesson n.8: Integrated Channel Strategy

Case Study: Strategic Marketing Management Lesson n.9: Designing and Integrating Marketing Communications

Lesson n.7: Setting Product and Pricing Strategy n. 7.1 - Case Study: Strategic Marke

ing Mana

ting Mana

n. 8.1 - Case Study: Strategic Marketing Management (A.Y. 2013/2014)

n. 9.1 - Case Study: Strategic Marketing Management (A.Y. 2013/2014)

n. 6.1 - Case Study: Strategic Mark

Cliquez sur la leçon vidéo pour l'afficher et accéder à tout le matériel<br>**6** didactique chargé par le Professeur et par le Tuteur pour la single leçon vidéo

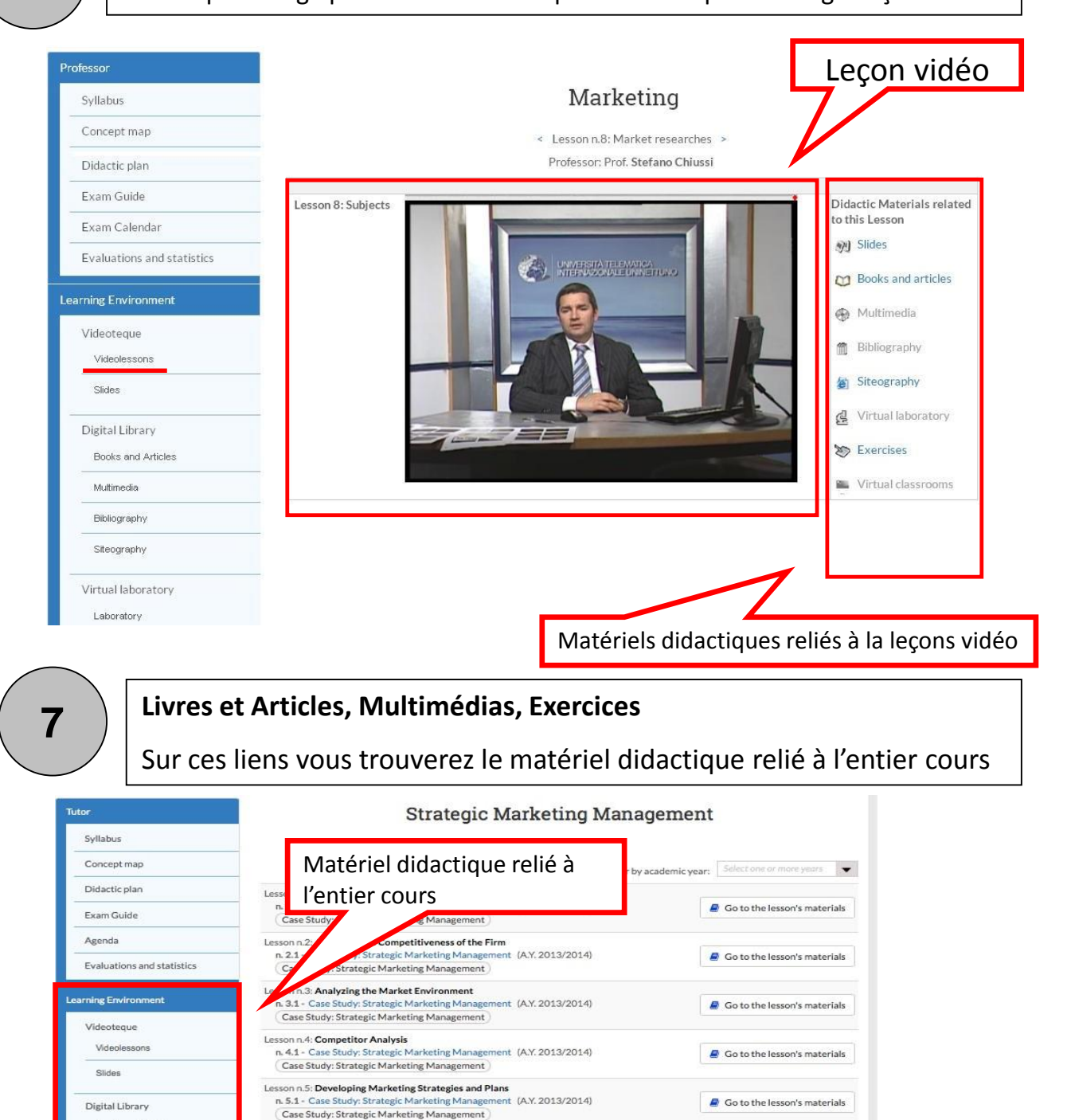

ent (A.Y. 2013/2014)

nent (A.Y. 2013/2014)

Go to the lesson's materials

Go to the lesson's materials

Go to the lesson's materials

**A** Co to the lesson's materials

#### **Chat et Forum**

**8**

**9**

Pour chaque cours est disponible également une salle de Chat et un Forum pour discuter de l'examen avec le tuteur et les autres étudiants.

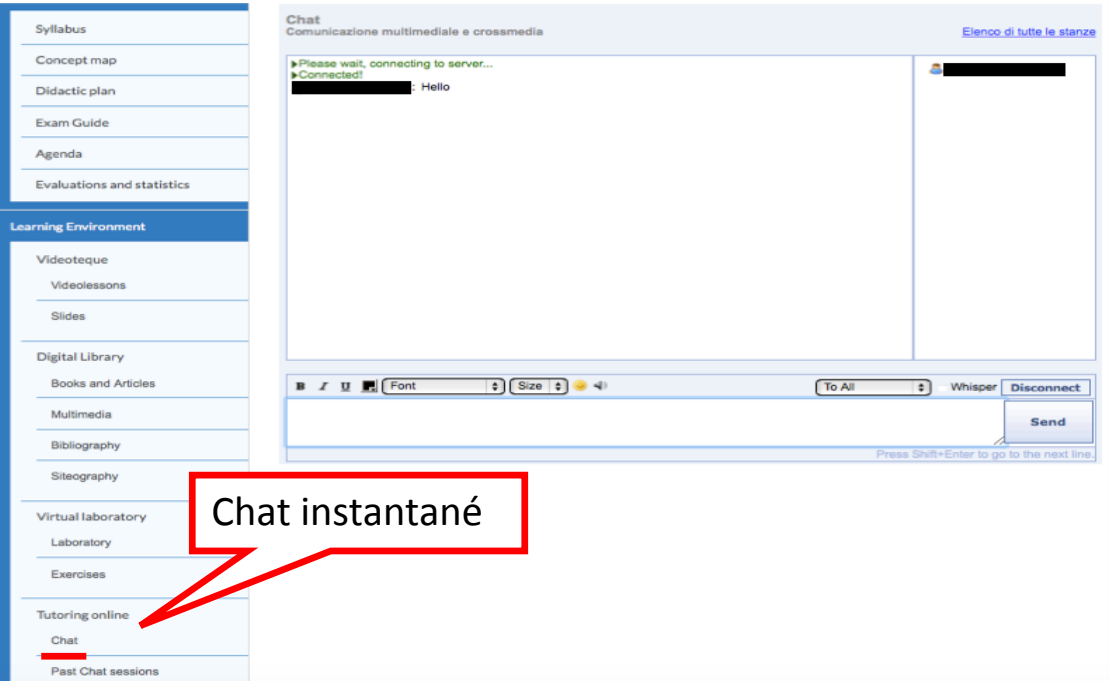

Toutes les activités sur le portail sont tracées pour permettre à vous et à votre tuteur d'évaluer les performances d'apprentissage et le niveau de préparation.

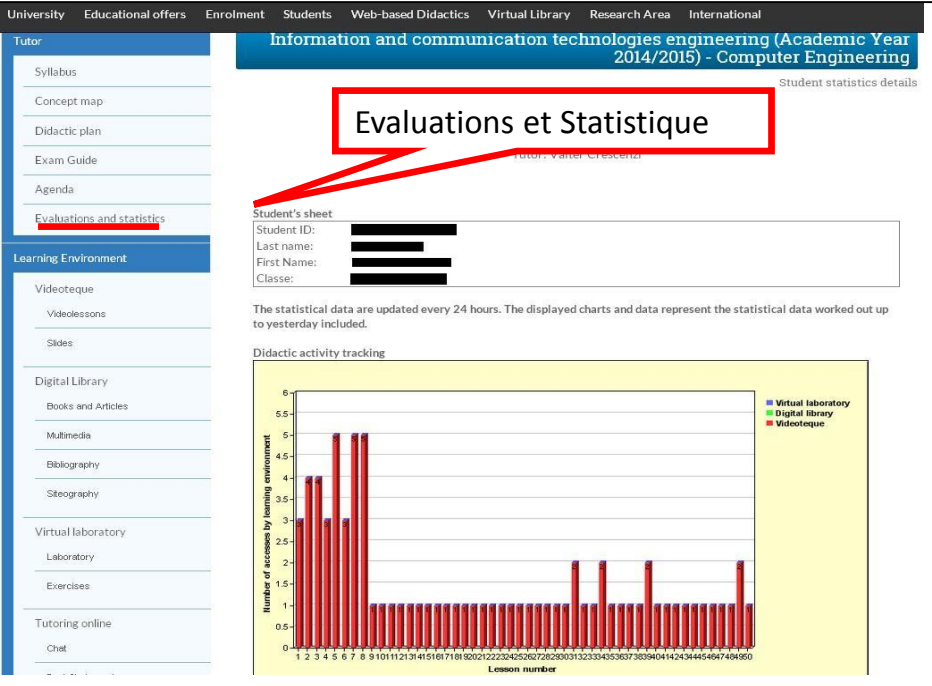

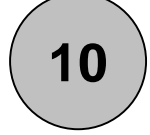

Interagissez avec les autres étudiants UNINETTUNO à travers la Communauté en Ligne crée et gérée directement par les étudiants eux-mêmes : échangez vos opinions, conseils, partagez vos notes et participez aux discussions.

Le lien pour accéder se trouve dans aire ETUDIANTS à la rubrique « Communauté en Ligne ».

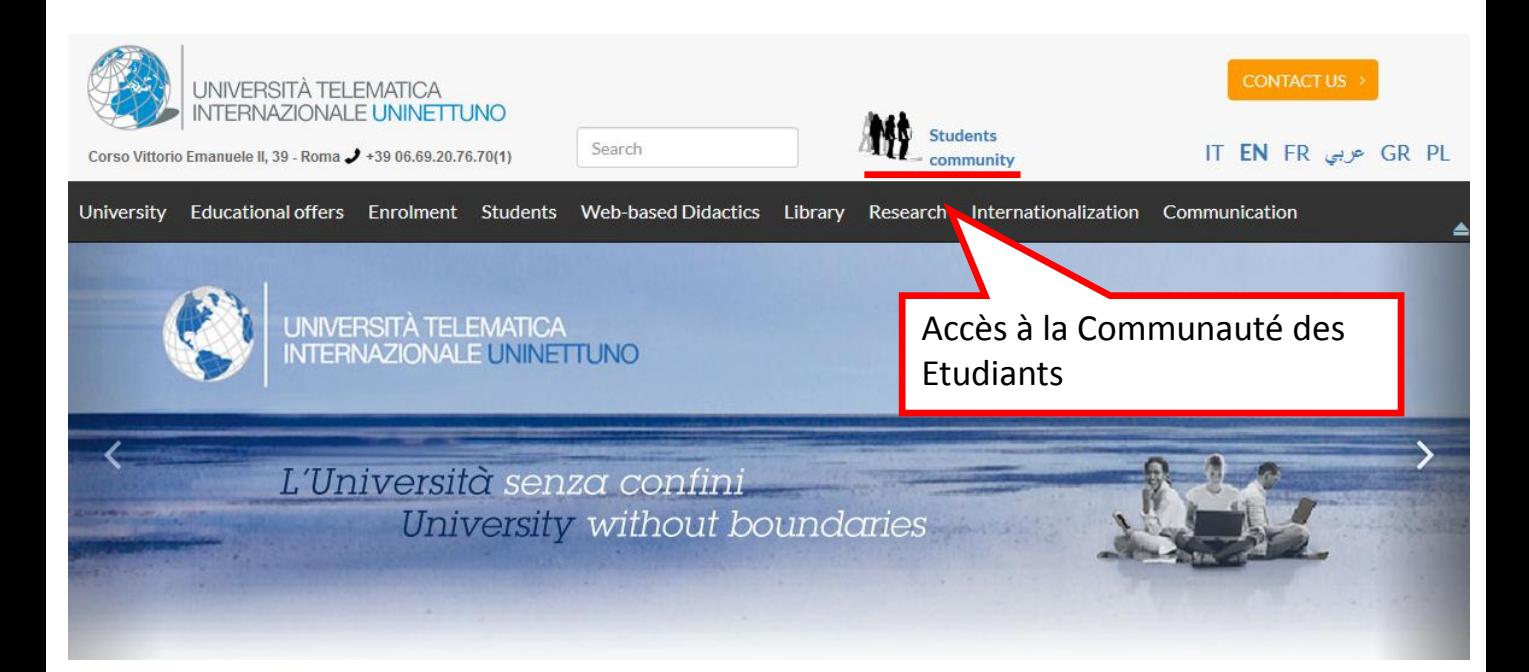

## **Coordonnées**

Pour informations concernant immatriculation, transferts, passages de cours, reconnaissance des crédits et situation administrative vous pouvez contacter le Secrétariat Etudiants aux coordonnées suivantes :

[info@uninettunouniversity.net](mailto:info@uninettunouniversity.net)

Tel. +39 06/69207670 – 06 69207671 Numéro Vert : 800 33 647

--------

Une fois complétée l'immatriculation, pour toute information concernant la Faculté, le programme d'étude et les examens vous pouvez contacter le **Secrétariat de Présidence** d'afférence de la Faculté aux coordonnées suivantes :

#### **Secrétariat de la Présidence de Droit**

[presidenza.giurisprudenza@uninettunouniversity.net](mailto:presidenza.giurisprudenza@uninettunouniversity.net) Tél. +39 06/69207636

#### **Secrétariat de la Présidence de Psychologie**

[presidenza.psicologia@uninettunouniversity.net](mailto:presidenza.psicologia@uninettunouniversity.net) Tél. +39 06/69207662

#### Secrétariat de la Présidence d'Economie

[presidenza.economia@uninettunouniversity.net](mailto:presidenza.economia@uninettunouniversity.net) Tél. +39 06/69207650

#### **Secrétariat de la Présidence d'Ingénierie :**

[presidenza.ingegneria@uninettunouniversity.net](mailto:presidenza.ingegneria@uninettunouniversity.net) Tél. +39 06/69207630

#### **Secrétariat de la Présidence de Sciences de la Communication**

[presidenza.sdcomunicazione@uninettunouniversity.net](mailto:presidenza.sdcomunicazione@uninettunouniversity.net) Tél. +39 06/69207686

#### **Secrétariat de la Présidence de Biens Culturels**

[Presidenza.lettere@uninettunouniversity.net](mailto:Presidenza.lettere@uninettunouniversity.net) Tél. +39 06/69207677